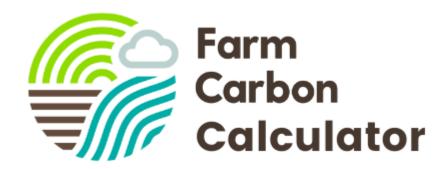

# Using the Farm Carbon Calculator

How to calculate your farm's carbon footprint

This how to guide should help with the process of calculating your carbon footprint using the Farm Carbon Calculator. There is also a video available which guides you through the process.

Here's a quick graphic to show you the process

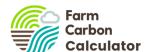

## Doing your carbon report

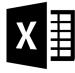

data

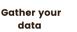

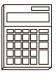

Carbon Calculator

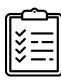

**Enter farm** details

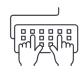

Enter data

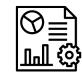

report

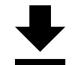

Download, share & compare

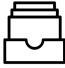

My reports

### Create an account or login

It's easy to create an account. Go to our website and Register for a free account, or Login if you already have one. It's quick and easy!

https://calculator.farmcarbontoolkit.org.uk/

Register

Login

#### 2 Collate your data

Before you start using the Calculator, collate your data first. This can be the most time consuming part of doing your carbon footprint! Download our free spreadsheet which gives you all the categories and units you need, and helpful hints on where to access information.

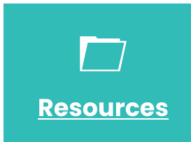

Dashboard

All data relates to your farm business over the past 12 months, with the exception of capital items (such as machinery and buildings) which is anything under 10 years old. If you have items which are shared between the farm and the house, estimate a percentage used and adjust figures accordingly.

Once you know where to get your data, and the formats required, it's a lot quicker to collate the next time you do a carbon report.

#### 3 Create a report

After logging in you'll be taken to your Dashboard, which is where all your reports are saved. To create a new report click on Add New Report. This will take you to the Data Entry page. You need to enter some details about your farm to start with (date, place, category, soil type, etc). At any time you can come back to your Dashboard, and edit or view any of your other reports.

#### 4 Enter your data

The Data Entry page looks like this:

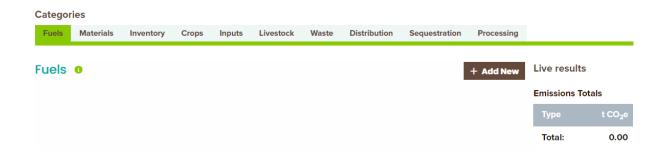

The **categories** are on the top, underlined in green. You can click on any one you like, at any time, but it makes sense to enter data sequentially. Use data **from** 

**the spreadsheet** to fill in this part of the report. The order of the spreadsheet follows the order of the online calculator.

To enter data click on + Add New and a drop down box will

give a range of options, and then other drop downs give more

options. Fill in all data that is applicable to your farm business; if it's not, leave it out. There are helpful hints (1) throughout the data entry section to help you fill it in.

Go through each category, and when you're done Mark as complete Mark as complete

Complete every section, then you're ready to view your report. However, as you go along you can view **live results** – see below.

#### **View live results** 5

After you have entered any data, you can immediately see the results in terms of Carbon Dioxide equivalent (CO2e) in tonnes per year, shown in the centre of the Calculator page.

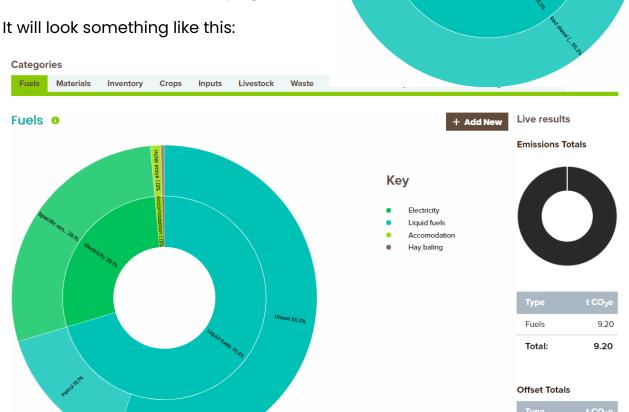

Q

Total:

0.00

This shows the results in terms of percentages for each item you've entered in the category (in this example it's Fuels).

This chart is interactive - you can click on a piece of the pie to zoom in to that section. To move back up a level, simply click the icon in the centre of the chart.

At the bottom of the page you will see a table of emissions. At any time you can edit or delete any item in the list.

| Fuel type                                  | Quantity          | Emissions<br>(t CO₂e) | Offset<br>(t CO₂e) | Edit | Delete |
|--------------------------------------------|-------------------|-----------------------|--------------------|------|--------|
| Liquid fuels > Red diesel                  | 140 litres        | 0.47                  | 0.00               | Ø    |        |
| Liquid fuels > Petrol                      | 35 litres         | 0.10                  | 0.00               | ß    |        |
| Electricity > Specific renewable tariff    | 200 kWh           | 0.01                  | 0.00               | ß    |        |
| Solid fuels > Wood logs                    | 100 kg            | 0.16                  | 0.00               | ß    |        |
| Public transport > UK train                | 500 miles         | 0.04                  | 0.00               | ß    |        |
| Public transport > Air - short haul        | 100 miles         | 0.03                  | 0.00               | B    |        |
| Accomodation > Hotel stays                 | 2 Nights in hotel | 0.00                  | 0.00               | ß    |        |
| Accomodation > Hotel stays                 | 2 Nights in hotel | 0.03                  | 0.00               | Z    |        |
| Public transport > Taxi                    | 40 miles          | 0.01                  | 0.00               | Ø    |        |
| Liquid fuels > Red diesel                  | 500 litres        | 1.70                  | 0.00               | Z    |        |
| Gas fuels > Butane by weight               | 100 kg            | 0.10                  | 0.00               | ß    |        |
| Electricity > Electricity exported to grid | 5,000 kWh         | 0.00                  | -1.46              | ß    |        |
| Total for Fuels:                           |                   | 2.65                  | -1.46              |      |        |

On the right of the page is a chart and table of the emissions of all data you have entered, in each category.

This function, along with the category emissions, not only gives you an excellent **overview** of how your carbon footprint is stacking up, but also enables the Farm Carbon Calculator to act as a **decision making tool**.

For example, you could start a new report and make some comparisons on the impact of planting some new woodland, switching from plastic to paper bags, using a new electric vehicle, building your soil organic matter...the list is long!

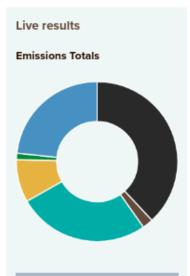

| Туре         | t CO <sub>2</sub> e |
|--------------|---------------------|
| Fuels        | 2.65                |
| Materials    | 0.15                |
| Inventory    | 1.84                |
| Crops        | 0.60                |
| Waste        | 0.09                |
| Distribution | 0.00                |
| Land Use     | 1.62                |
| Total:       | 6.96                |

#### 6 View Results

Once you have completed all the data entry click on View Results. Note that you can toggle back and forth between Results and Data Entry at any time.

**ill** View Results

The report gives you two levels of detail, **Summary and Full Results.** These offer you varying levels of detail and analysis of the carbon footprint of your business. You can also see your **Nitrogen balance**, and **Benchmark** against your peers and industry averages.

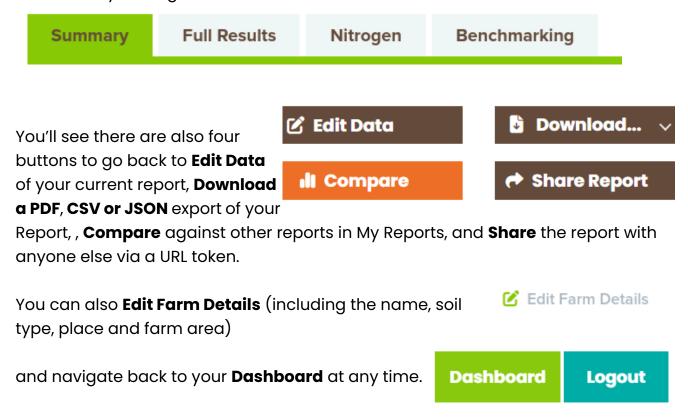

#### 7 Comparing Reports

You can compare reports by clicking the Compare button from your results page. You'll first need to select which reports you want to compare from a list.

Once this is done, you'll need to click on either 'Compare or 'Timeline' depending on how you want to compare reports - these are explained further below.

This is a list of all the reports that you have permission to compare (including your own reports and any shared with you). You can compare a maximum of 5 I Tick the boxes next to those you want to compare, and then click "Compare".

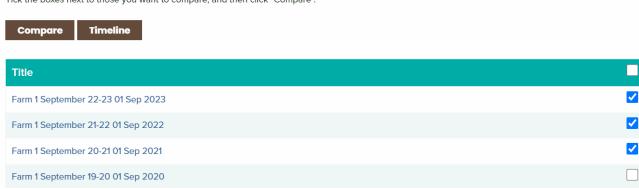

The Compare button will allow you to compare reports directly on key headline figures, such as emissions or sequestration, or key KPIs such as fuel per hectare.

You might want to track several different farms across the same year on some key data for example.

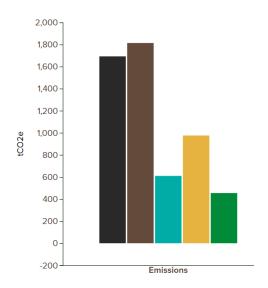

The Timeline button allows you to plot emissions, sequestration and carbon balance against other reports in a time sequence by year.

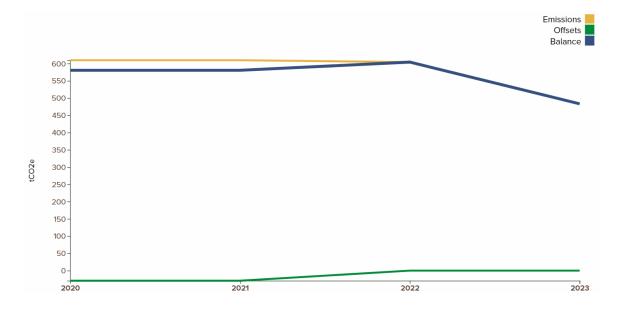

You can also track your progress toward net zero from the Timeline view – it will look something like this:

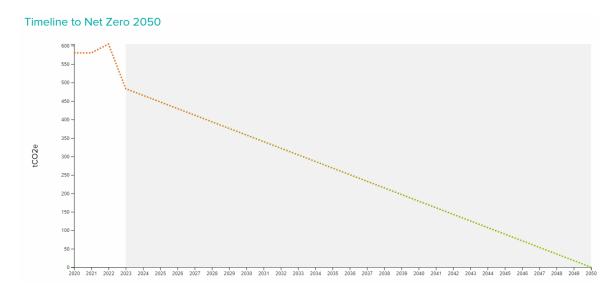

#### 8 Make changes

The main idea of the Calculator is to help farmers make positive changes to reduce their carbon footprint, year on year. There are lots of opportunities to cut emissions in all sectors, and to increase carbon sequestration in the soils and biomass on your farm.

From the Calculator you will be able to see the carbon **hotspots** on your farm. Whilst cutting emissions from all parts of your business is important, don't shy away from tackling the big ones.

**Carbon sequestration** offers huge potential to 'offset' your farm emissions, and is going to be a clear policy direction for farming subsidies in coming years.

In Full Results you'll see links to relevant sections of our **Toolkit**, which gives detailed advice, information and resources for farmers and growers to reduce their emissions or increase sequestration in specific areas.

We encourage all our users to repeat this process once a year!

We also offer <u>Consultancy services</u> where we offer advice, expertise and training to farmers and organisations who want more in depth support. We work with farmers, growers, food businesses and consultants large and small.

We can also provide a range of <u>Commercial Service</u> options such as white labels, commercial licences and custom integrations. There are a host of ways that our highly skilled team can help your business, so do get in touch!

This version published 11<sup>th</sup> September 2023